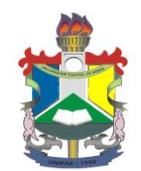

**MINISTERIO DA EDUCAÇÃO Universidade Federal do Amapá – UNIFAP Pró-Reitoria de Gestão de Pessoas – PROGEP Departamento de Desenvolvimento de Pessoas Divisão de Capacitação e Educação Profissional**

# **SIGRH – MÓDULO CAPACITAÇÃO FORMULÁRIOS**

**INCENTIVO À QUALIFICAÇÃO PROGRESSÃO POR CAPACITAÇÃO**

**A Divisão de Capacitação e Educação Profissional - DCEP informa que o modo para a obtenção dos formulários de requerimentos de Incentivo à Qualificação e Progressão por Capacitação mudou.**

**A partir de agora, os servidores do quadro técnico-administrativo da Unifap deverão fazer a impressão do formulário de requerimento por meio do login no Sistema de Gestão de Recursos Humanos (SIGRH).**

**A DCEP comunica também que somente serão aceitos nos processos referentes à Incentivo à Qualificação e Progressão por Capacitação os formulários obtidos no SIGRH.**

**A seguir, o passo a passo para a obtenção dos formulários:**

### **Passo 01: Acesse a página da Unifap (http://unifap.br)**

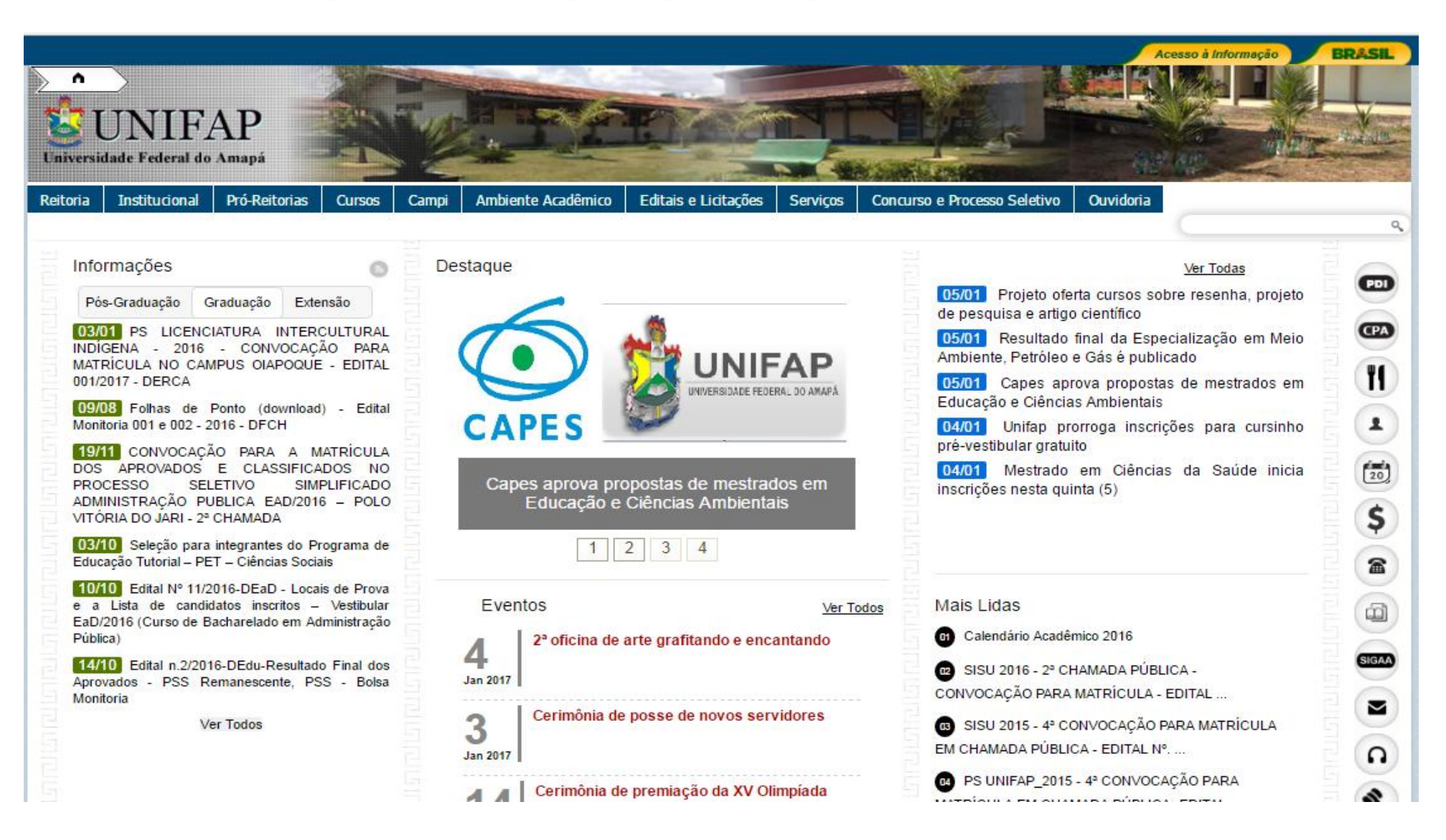

**Passo 02: Acesse a Aba serviços > SIGRH - Sistema Integrado de Gestão de Recursos Humanos**

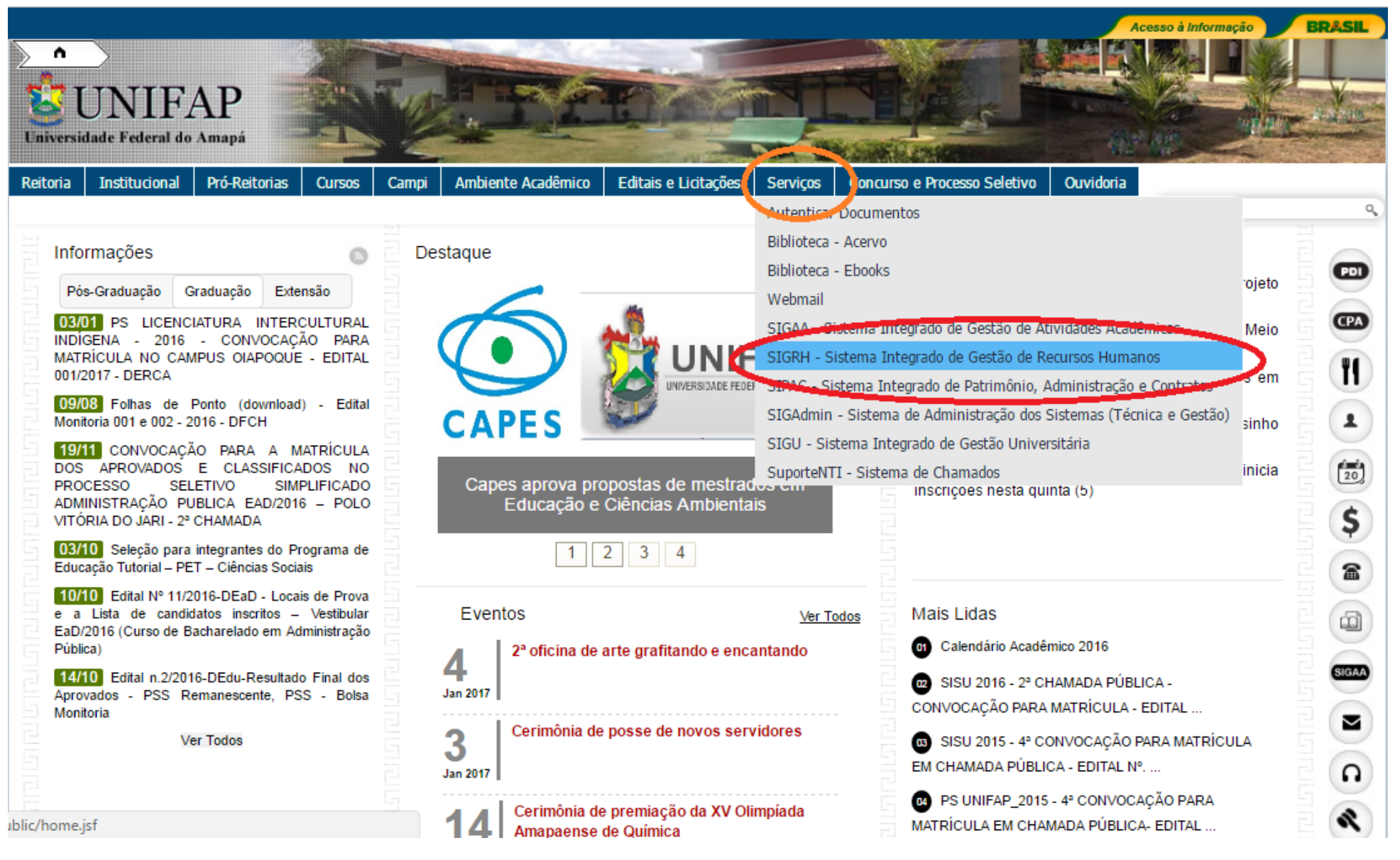

#### **Passo 03: Faça o login no SIGRH com seu usuário e senha**

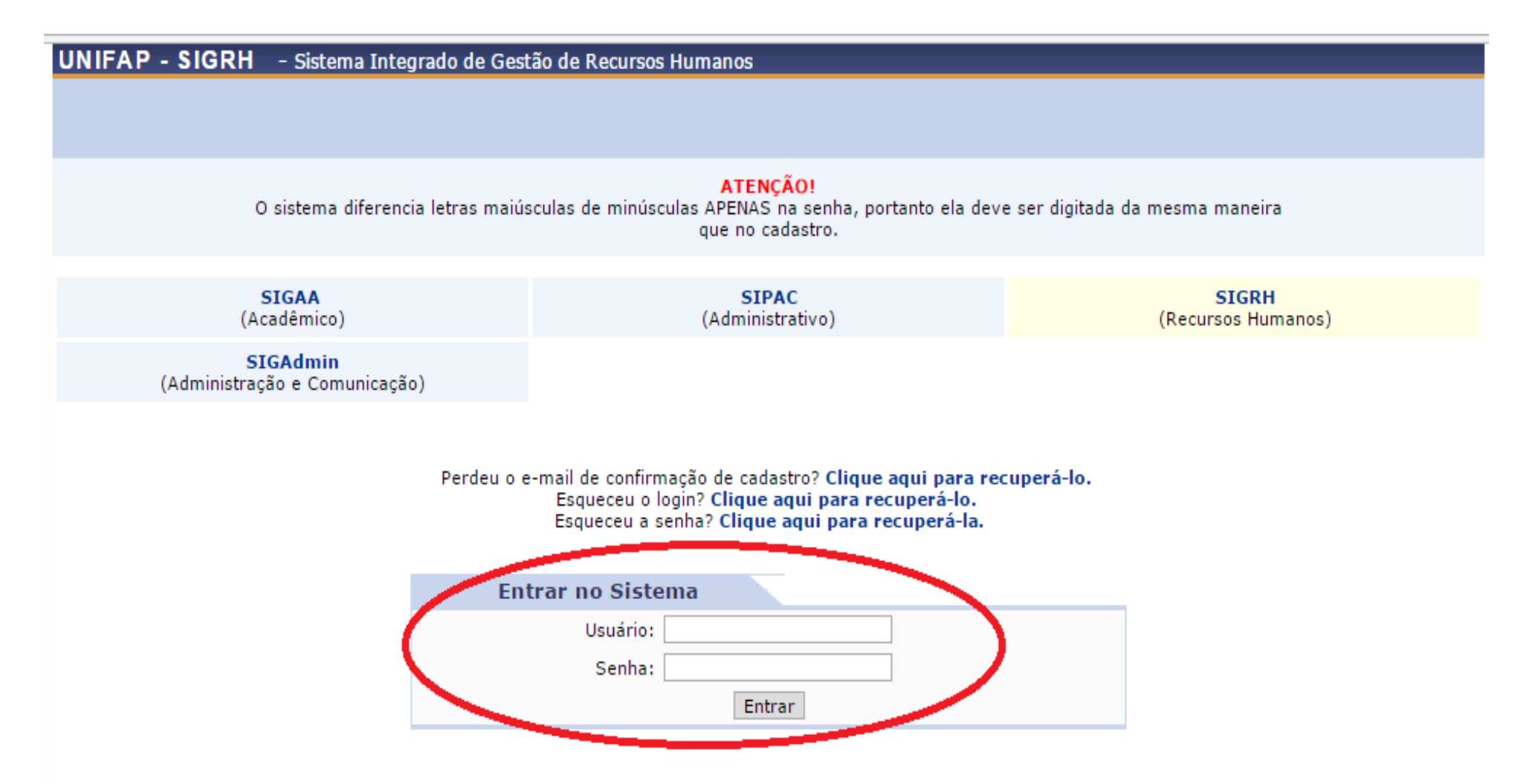

## **Passo 04: Após o login, acesse a aba Serviços > Documentos (01) > Formulários (02)> Requerimentos (03)**

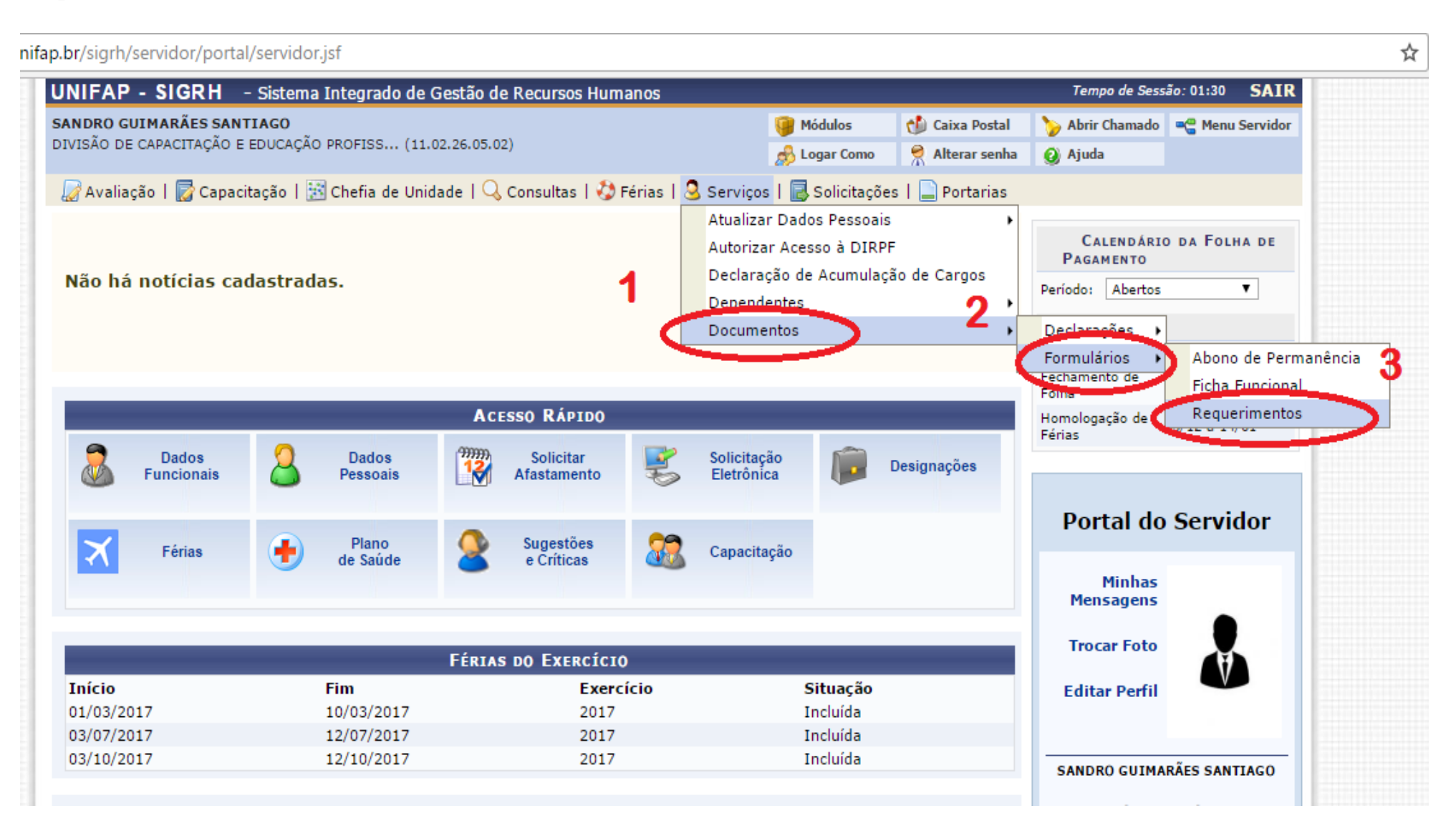

**Passo 05: Após visualizar a localização dos formulários de Incentivo à Qualificação e Progressão por Capacitação Profissional, clique no ícone para gerar o formulário em PDF.**

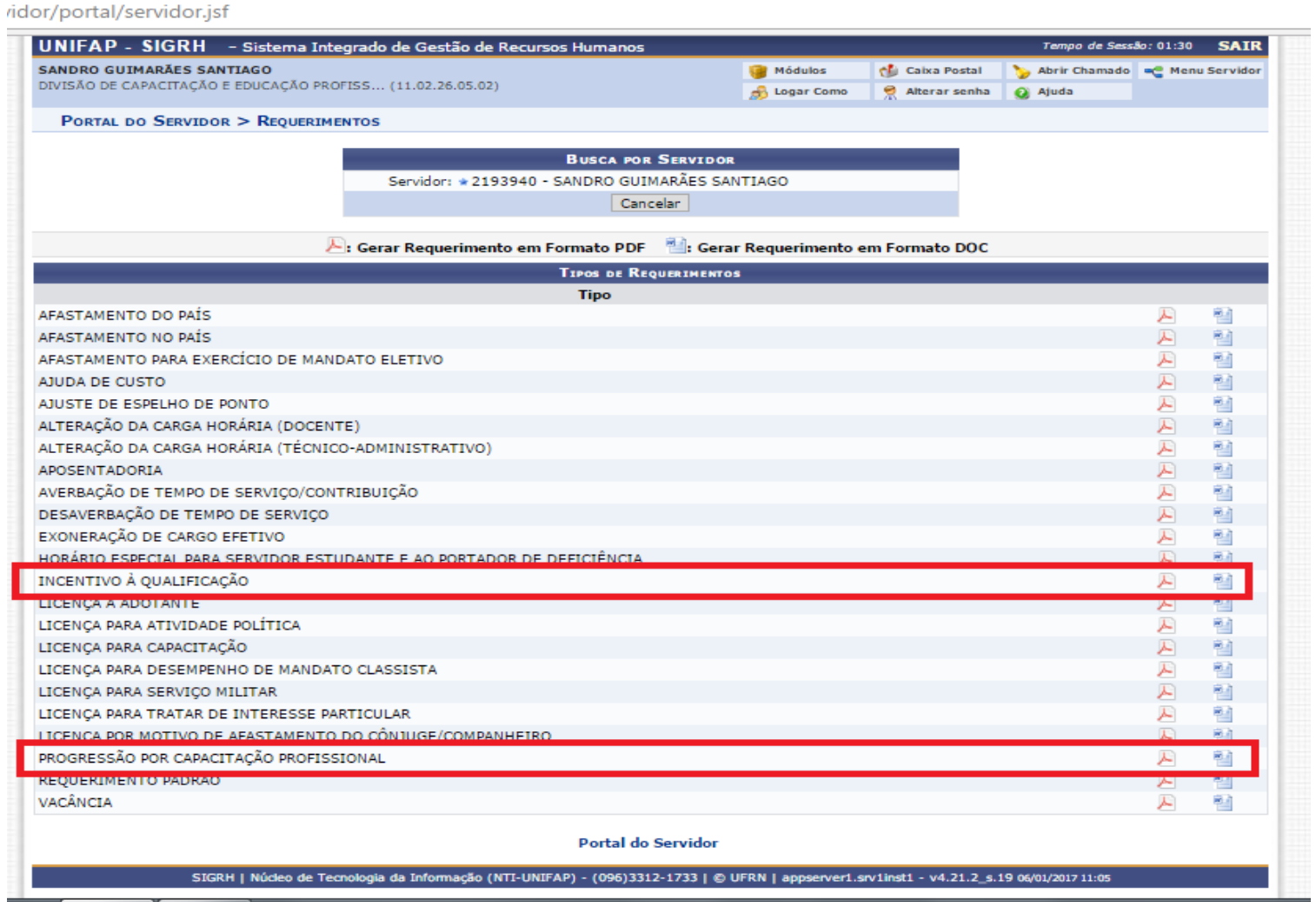

**Passo 06: Imprima o formulário gerado e anexe os documentos necessários**

**FORMULÁRIO DE INCENTIVO À QUALIFICAÇÃO**

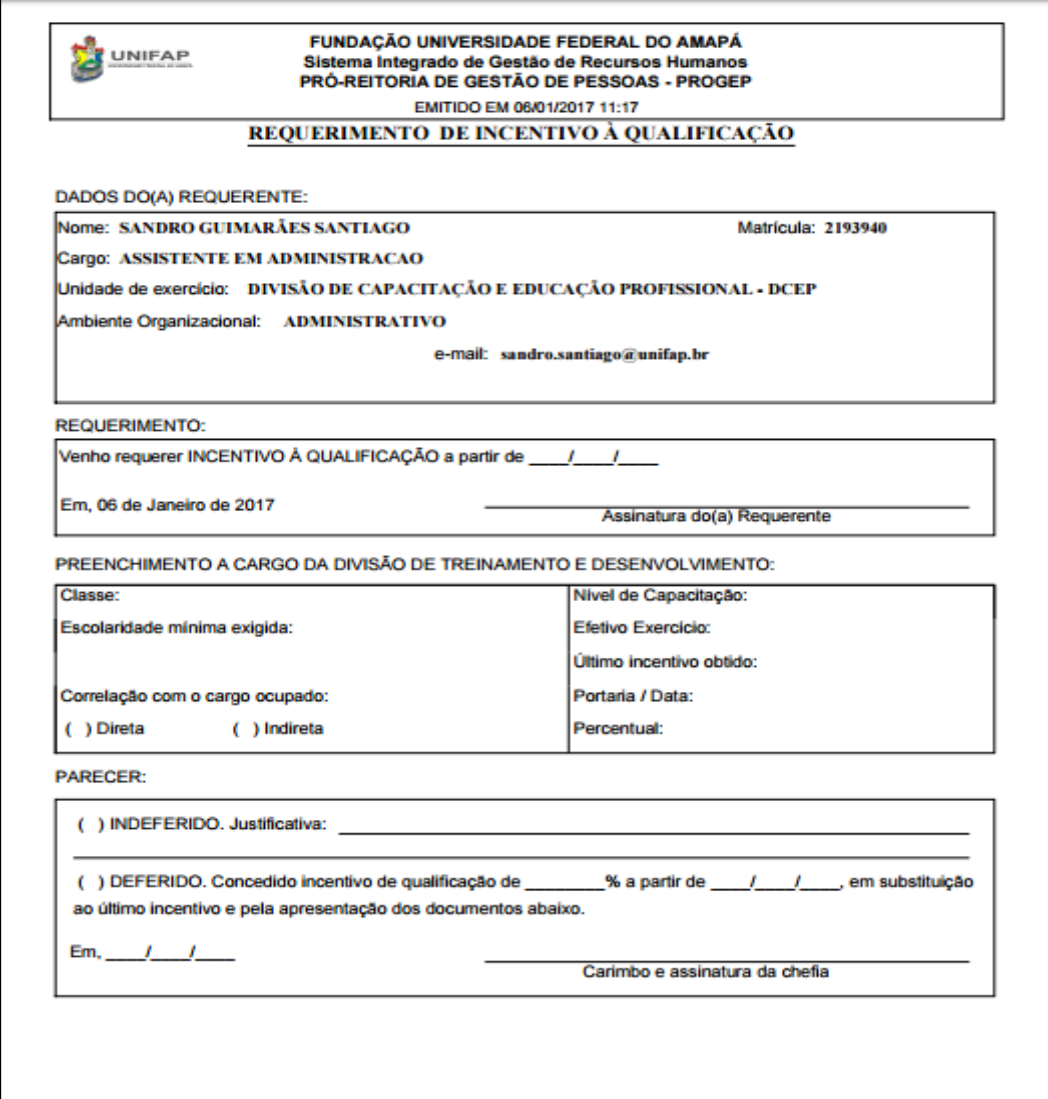

## **FORMULÁRIO DE PROGRESSÃO POR CAPACITAÇÃO PROFISSIONAL**

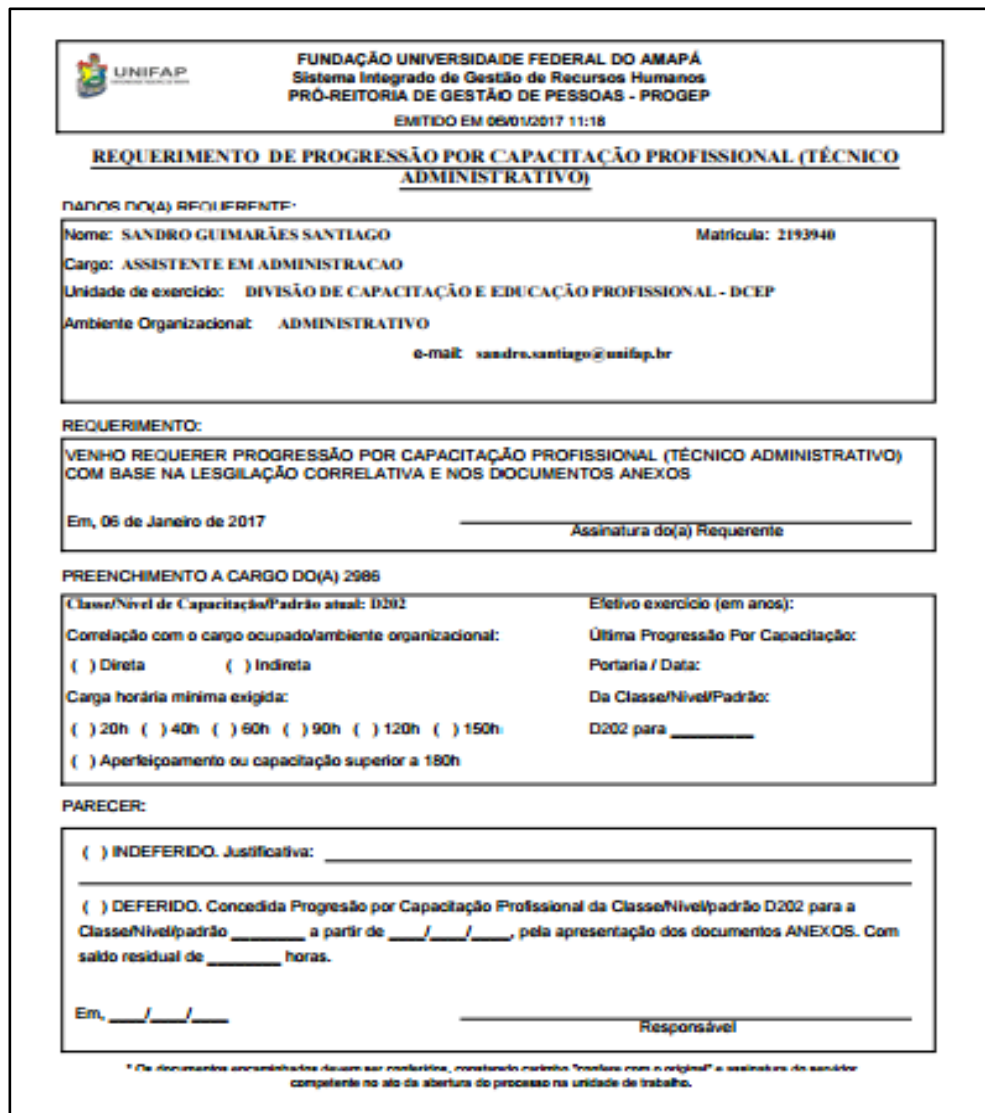

# **MAIS INFORMAÇÕES**

**Divisão de Capacitação e Educação Profissional – DCEP**

**Departamento de Desenvolvimento de Pessoas – DDP Pró-Reitoria de Gestão de Pessoas – PROGEP UNIVERSIDADE FEDERAL DO AMAPÁ**

**capacitacao@unifap.br - (96) 3312-1729**